# Practical GnuPrivacyGuard (GPG)

Joshua I. James

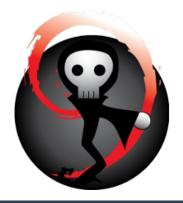

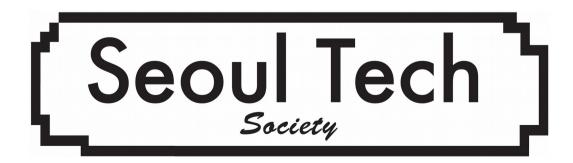

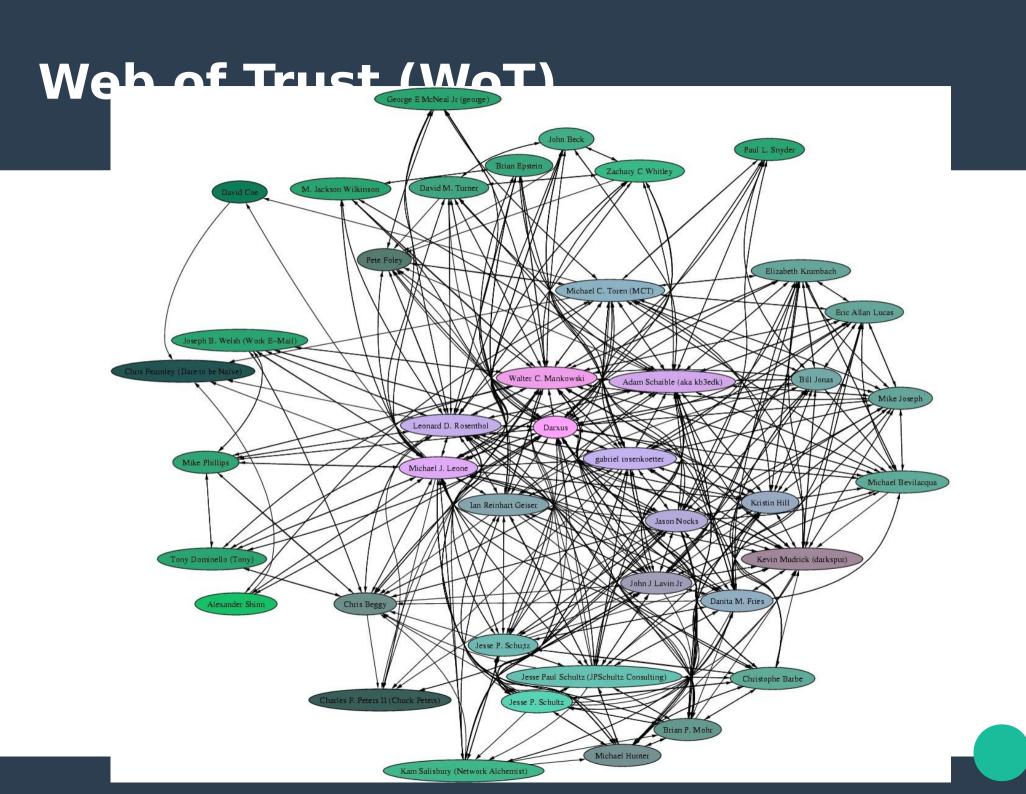

#### **GnuPG - what is it?**

- Free, open implementation of OpenPGP standard (PGP)
- Tools for public key encryption
- https://www.gnupg.org/

#### **GnuPG - where to get it?**

- Windows (GPG4Win)
  - http://gpg4win.org/download.html
- OSX (GPGTools)
  - https://gpgtools.org/gpgsuite.html
- Debian/Ubuntu apt-get install gnupg2
  - Similar in other package managers (rpm)
  - Source: www.gnupg.org/download

These are recommended - other options exist

#### **GnuPG - Getting started**

- Commands may be slightly different depending on your system
- We will do everything from cli most systems also have a gui interface
- Help: gpg2 --help

#### **GnuPG - Overview**

#### We are going to:

- Generate your own public / private keys
- Edit your keys (add identities, change hash preferences)
- Create revocation certificates
- Backup your public/private keypair
- Send your public key to a keyserver
- Sign / verify documents / software
- Encrypt / decrypt documents
- Sign other people's keys

#### **Creating a keypair**

- List keys: gpg2 --list-keys
- Create a new key: gpg2 --gen-key
- Choose the algorithm you want (RSA recommended)
- Choose the keysize you want (4096 recommended)
- Choose how long the key will be valid (3 years recommended)
- Enter your real name [!important!]
- Enter your email
- Enter a strong password
- Wait for entropy
- List keys: gpg2 --list-keys

#### **Editing a keypair**

- Edit key: gpg2 --edit-key [key ID]
- See key preferences: showpref
- Edit key preferences:

### setpref SHA512 SHA384 SHA256 SHA224 AES256 AES192 AES CAST5 ZLIB BZIP2 ZIP

- Add an identity: adduid
  - Fill in the identity info like before
- Save your changes!!!: save

#### Create revocation certificate

- List keys: gpg2 --list-keys
- Create revocation cert:
  - gpg2 --output [keyID]-gpg-revocation-cert
    --gen-revoke [key ID]
- Select reason 1 = key has been compromised
- Save the file [keyID]-gpg-revocation-cert
   offline used only for emergencies

#### Send public key to keyserver

- List keys: gpg2 --list-keys
- Send keys to public key server:

gpg2 --send-keys [keyID]

#### Sign / verify documents

- List keys: gpg2 --list-keys
- Find a text file, and a jpg to practice on
- Sign a file (encrypt with private key):
   gpg2 --sign [filename]
- Verify signature:
  - gpg2 --verify [filename].gpg
- Decrypt signed file:
  - gpg2 --decrypt [filename].gpg

#### Sign / verify documents

- List keys: gpg2 --list-keys
- Detach-sign a file:
  - gpg2 --detach-sign [filename]
- Verify detached signature:
  - gpg2 --verify [filename].sig
- Verifying detached signature requires the original file and the signature

#### **Encrypt / decrypt documents**

- List keys: gpg2 --list-keys
- Encrypt for yourself:
   gpg2 -r [your key ID] --encrypt [filename]
- Decrypt file (sent to you):
   gpg2 --decrypt [filename].gpg

#### Getting and trusting keys

- List keys: gpg2 -list-keys
- We want to establish how much we can trust the key
- What information should you get from your partner?
  - Full fingerprint:
    - gpg2 --list-keys --fingerprint [key ID]
  - Photo ID
  - Verify their email (have them send their full fingerprint via email)
  - Import their key
  - Sign their key with level of trust
  - Email their key back to them / upload to keyserver
- Do not share your private key

#### **Sharing public keys**

- Share your public key information here: https://goo.gl/vZcebM
- Name, email, full fingerprint
- We will print, and everyone can verify everyone elses keys while we party to make STS Web of Trust

#### **Get person's key**

- List keys: gpg2 -list-keys
- Get key from keyserver:
   gpg2 --recv-keys [keyID]
- Get key from file share:
   gpg2 --import [public key filename]
- Do not share your private key

#### Sign person's key

- List keys: gpg2 -list-keys
- Sign key:

```
gpg2 --edit [peron's keyID]
trust
sign
save
```

Check signatures:

```
gpg2 --check-sigs [person's keyID]
```

Send signed key to keyserver:

```
gpg2 --send-keys [keyID]
```

## Send encrypted & signed files to partner

- Create two text files with different messages
- Encrypt the first text file with your partner's public key
- Sign the second text file
- Send the encrypted and signed files to your partner
- Decrypt both messages
  - Decryption requires partner's private key
  - Signed-file decryption requires the signer's public key

#### Use for encrypting email / on mobile

- Most email clients have plugins to support GPG encryption
- Thunderbird Enigmail:
  - www.enigmail.net
- Mail (OSX) GPG Tools:
  - https://gpgtools.org/
- Android:
  - K9Mail with APG